## Content

| CHAPTE          | R 1 DHCP CONFIGURATION                             | 1-1  |
|-----------------|----------------------------------------------------|------|
| <b>1.1 I</b> NT | RODUCTION TO DHCP                                  | 1-1  |
| 1.2 DH          | CP SERVER CONFIGURATION                            | 1-2  |
| 1.3 DH          | CP RELAY CONFIGURATION                             | 1-5  |
| 1.4 DH          | CP CONFIGURATION EXAMPLES                          | 1-6  |
| 1.5 DH          | CP TROUBLESHOOTING                                 | 1-10 |
| CHAPTE          | R 2 DHCPV6 CONFIGURATION                           | 2-1  |
| 2.1 INT         | RODUCTION TO DHCPv6                                | 2-1  |
| 2.2 DH          | CPv6 Server Configuration                          | 2-2  |
| 2.3 DH          | CPv6 Relay Delegation Configuration                | 2-4  |
| 2.4 DH          | CPv6 Prefix Delegation Server Configuration        | 2-5  |
| 2.5 DH          | CPv6 Prefix Delegation Client Configuration        | 2-7  |
| 2.6 DH          | CPv6 CONFIGURATION EXAMPLES                        | 2-7  |
| 2.7 DH          | CPv6 Troubleshooting                               | 2-9  |
| CHAPTE          | R 3 DHCP OPTION 82 CONFIGURATION                   | 3-1  |
| 3.1 INT         | RODUCTION TO DHCP OPTION 82                        | 3-1  |
| 3.1.            | .1 DHCP option 82 Message Structure                | 3-1  |
| 3.1.            | .2 option 82 Working Mechanism                     | 3-2  |
| 3.2 DH          | CP OPTION 82 CONFIGURATION TASK LIST               | 3-3  |
| 3.3 DH          | CP OPTION 82 APPLICATION EXAMPLES                  | 3-7  |
| 3.4 DH          | CP OPTION 82 TROUBLESHOOTING                       | 3-8  |
| CHAPTE          | R 4 DHCP OPTION 60 AND OPTION 43                   | 4-1  |
| 4.1 INT         | RODUCTION TO DHCP OPTION 60 AND OPTION 43          | 4-1  |
| 4.2 DH          | CP OPTION 60 AND OPTION 43 CONFIGURATION TASK LIST | 4-1  |

| 4.3  | DHCPv6 OPTION 60 AND OPTION 43 EXAMPLE          | <b>4-2</b>  |
|------|-------------------------------------------------|-------------|
| 4.4  | DHCP OPTION 60 AND OPTION 43 TROUBLESHOOTING    | <b>4-2</b>  |
| CHAP | PTER 5 DHCPV6 OPTION37, 385                     | j-1         |
| 5.1  | INTRODUCTION TO DHCPv6 OPTION37, 38             | 5-1         |
| 5.2  | DHCPv6 option37, 38 Configuration Task List     | 5-2         |
| 5.3  | DHCPv6 option37, 38 Examples                    | 5-7         |
|      | 5.3.1 DHCPv6 Snooping option37, 38 Example      |             |
| 5.4  | DHCPv6 option37, 38 Troubleshooting5            | -11         |
| CHAP | TER 6 DHCP SNOOPING CONFIGURATION6              | <b>i-1</b>  |
| 6.1  | INTRODUCTION TO DHCP SNOOPING                   | ô-1         |
| 6.2  | DHCP SNOOPING CONFIGURATION TASK SEQUENCE       | <b>3-2</b>  |
| 6.3  | DHCP SNOOPING TYPICAL APPLICATION               | <b>3-7</b>  |
| 6.4  | DHCP SNOOPING TROUBLESHOOTING HELP              | <b>6-</b> 6 |
|      | 6.4.1 Monitor and Debug Information             |             |
| CHAP | TER 7 DHCP SNOOPING OPTION 82 CONFIGURATION     |             |
|      | 7                                               | <b>'-1</b>  |
| 7.1  | INTRODUCTION TO DHCP SNOOPING OPTION 82         | 7-1         |
|      | 7.1.1 DHCP option 82 Message Structure          | 7-1         |
|      | 7.1.2 DHCP Snooping option 82 Working Mechanism | 7-2         |
| 7.2  | DHCP SNOOPING OPTION 82 CONFIGURATION TASK LIST | 7-3         |
| 7.3  | DHCP SNOOPING OPTION 82 APPLICATION EXAMPLES    | 7-4         |
| 7.4  | DHCP SNOOPING OPTION 82 TROUBLESHOOTING         | 7-5         |

# **Chapter 1 DHCP Configuration**

#### 1.1 Introduction to DHCP

DHCP [RFC2131] is the acronym for Dynamic Host Configuration Protocol. It is a protocol that assigns IP address dynamically from the address pool as well as other network configuration parameters such as default gateway, DNS server, and default route and host image file position within the network. DHCP is the enhanced version of BOOTP. It is a mainstream technology that can not only provide boot information for diskless workstations, but can also release the administrators from manual recording of IP allocation and reduce user effort and cost on configuration. Another benefit of DHCP is it can partially ease the pressure on IP demands, when the user of an IP leaves the network that IP can be assigned to another user.

DHCP is a client-server protocol, the DHCP client requests the network address and configuration parameters from the DHCP server; the server provides the network address and configuration parameters for the clients; if DHCP server and clients are located in different subnets, DHCP relay is required for DHCP packets to be transferred between the DHCP client and DHCP server. The implementation of DHCP is shown below:

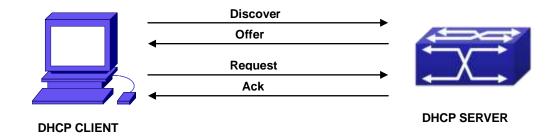

Fig 1-1 DHCP protocol interaction

#### Explanation:

- 1. DHCP client broadcasts DHCPDISCOVER packets in the local subnet.
- 2. On receiving the DHCPDISCOVER packet, DHCP server sends a DHCPOFFER packet along with IP address and other network parameters to the DHCP client.
- 3. DHCP client broadcast DHCPREQUEST packet with the information for the DHCP server it selected after selecting from the DHCPOFFER packets.
- 4. The DHCP server selected by the client sends a DHCPACK packet and the client gets an IP address and other network configuration parameters.

The above four steps finish a Dynamic host configuration assignment process. However, if the DHCP server and the DHCP client are not in the same network, the server will not receive the DHCP broadcast packets sent by the client, therefore no DHCP packets will be sent to the client by the server. In this case, a DHCP relay is required to forward such DHCP packets so that the DHCP packets exchange can be completed between the DHCP client and server.

Switch can act as both a DHCP server and a DHCP relay. DHCP server supports not only dynamic IP address assignment, but also manual IP address binding (i.e. specify a specific IP address to a specified MAC address or specified device ID over a long period. The differences and relations between dynamic IP address allocation and manual IP address binding are: 1) IP address obtained dynamically can be different every time; manually bound IP address will be the same all the time. 2) The lease period of IP address obtained dynamically is the same as the lease period of the address pool, and is limited; the lease of manually bound IP address is theoretically endless. 3) Dynamically allocated address cannot be bound manually. 4) Dynamic DHCP address pool can inherit the network configuration parameters of the dynamic DHCP address pool of the related segment.

## 1.2 DHCP Server Configuration

**DHCP Sever Configuration Task List:** 

- 1. Enable/Disable DHCP service
- 2. Configure DHCP Address pool
  - (1) Create/Delete DHCP Address pool
  - (2) Configure DHCP address pool parameters
  - (3) Configure manual DHCP address pool parameters
- Enable logging for address conflicts

#### 1. Enable/Disable DHCP service

| Command            | Explanation                             |
|--------------------|-----------------------------------------|
| Global Mode        |                                         |
| service dhcp       | Enable DHCP server. The no command      |
| no service dhcp    | disables DHCP server.                   |
| Port Mode          |                                         |
| ip dhcp disbale    | The port disables DHCP services, the no |
| no ip dhcp disable | command enables DHCP services.          |

#### 2. Configure DHCP Address pool

(1) Create/Delete DHCP Address pool

| Command                                                      | Explanation                                                                  |
|--------------------------------------------------------------|------------------------------------------------------------------------------|
| Global Mode                                                  |                                                                              |
| ip dhcp pool < <i>name</i> > no ip dhcp pool < <i>name</i> > | Configure DHCP Address pool. The no operation cancels the DHCP Address pool. |

(2) Configure DHCP address pool parameters

| Command                                                                                                    | Explanation                                                                                                    |
|----------------------------------------------------------------------------------------------------|----------------------------------------------------------------------------------------------------|
| DHCP Address Pool Mode                                                                                               |                                                                                                    |
| network-address <network-number> [mask   prefix-length] no network-address</network-number>                          | Configure the address scope that can be allocated to the address pool. The no operation of this command cancels the allocation address pool. |
| default-router [ <address1>[<address2>[<address 8="">]]] no default-router</address></address2></address1>           | Configure default gateway for DHCP clients. The no operation cancels the default gateway.                                                    |
| dns-server [ <address1>[<address2>[<address 8="">]]] no dns-server</address></address2></address1>                   | Configure DNS server for DHCP clients. The no command deletes DNS server configuration.                                                      |
| domain-name <domain> no domain-name</domain>                                                                         | Configure Domain name for DHCP clients; the "no domain-name" command deletes the domain name.                                                |
| netbios-name-server [ <address1>[<address2>[<address 8="">]]] no netbios-name-server</address></address2></address1> | Configure the address for WINS server.  The no operation cancels the address for server.                                                     |
| netbios-node-type {b-node h-node m-node p-node  <type -number="">} no netbios-node-type</type>                       | Configure node type for DHCP clients.  The no operation cancels the node type for DHCP clients.                                              |
| bootfile <filename> no bootfile</filename>                                                                           | Configure the file to be imported for DHCP clients on boot up. The no command cancels this operation.                                        |

| next-server                                                                                                    |                                                                                                    |
|----------------------------------------------------------------------------------------------------|----------------------------------------------------------------------------------------------------|
| [ <address1>[<address2>[<address< th=""><th>Configure the address of the server</th></address<></address2></address1>        | Configure the address of the server                                                                                                    |
| 8>]]]                                                                                                    | hosting file for importing. The no                                                                                                    |
| no next-server                                                                                                    | command deletes the address of the                                                                                                    |
| [ <address1>[<address2>[<address< th=""><th>server hosting file for importing.</th></address<></address2></address1>         | server hosting file for importing.                                                                                                    |
| 8>]]]                                                                                                    |                                                                                                    |
| option <code> {ascii <string>   hex <hex>   ipaddress <ipaddress>} no option <code></code></ipaddress></hex></string></code> | Configure the network parameter specified by the option code. The no command deletes the network parameter specified by the option code.                   |
| lease { days [hours][minutes]   infinite } no lease                                                                          | Configure the lease period allocated to addresses in the address pool. The no command deletes the lease period allocated to addresses in the address pool. |
| max-lease-time {[ <days>] [<hours>]</hours></days>                                                                           | Set the maximum lease time for the                                                                                                    |
| [ <minutes>]   infinite}</minutes>                                                                                           | addresses in the address pool; the no                                                                                                    |
| no max-lease-time                                                                                                    | command restores the default setting.                                                                                                    |
| Global Mode                                                                                                    |                                                                                                    |
| ip dhcp excluded-address                                                                                                    |                                                                                                    |
| <low-address> [<high-address>]</high-address></low-address>                                                                  | Exclude the addresses in the address pool                                                                                                    |
| no ip dhcp excluded-address                                                                                                  | that are not for dynamic allocation.                                                                                                    |
| <low-address> [<high-address>]</high-address></low-address>                                                                  |                                                                                                    |

(3) Configure manual DHCP address pool parameters

| Command                                                                                                    | Explanation                                                                                         |
|----------------------------------------------------------------------------------------------------|----------------------------------------------------------------------------------------------------|
| DHCP Address Pool Mode                                                                                                    |                                                                                                    |
| hardware-address <hardware-address> [{Ethernet   IEEE802 <type-number>}] no hardware-address</type-number></hardware-address> | Specify/delete the hardware address when assigning address manually.                                |
| host <address> [<mask>   <prefix-length>] no host</prefix-length></mask></address>                                            | Specify/delete the IP address to be assigned to the specified client when binding address manually. |
| client-identifier <unique-identifier> no client-identifier</unique-identifier>                                                | Specify/delete the unique ID of the user when binding address manually.                             |

3. Enable logging for address conflicts

| Command     | Explanation |
|-------------|-------------|
| Global Mode |             |

| ip dhcp conflict logging                          | Enable/disable logging for DHCP address    |
|---------------------------------------------------|--------------------------------------------|
| no ip dhcp conflict logging                       | to detect address conflicts.               |
| Admin Mode                                        |                                            |
| clear ip dhcp conflict <address all=""></address> | Delete a single address conflict record or |
| clear ip unicp connect (audress / an >            | all conflict records.                      |

## 1.3 DHCP Relay Configuration

When the DHCP client and server are in different segments, DHCP relay is required to transfer DHCP packets. Adding a DHCP relay makes it unnecessary to configure a DHCP server for each segment, one DHCP server can provide the network configuration parameter for clients from multiple segments, which is not only cost-effective but also management-effective.

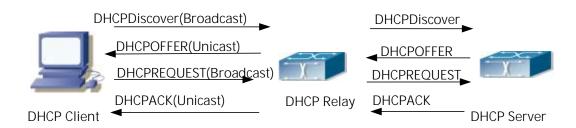

Fig 1-2 DHCP relay

As shown in the above figure, the DHCP client and the DHCP server are in different networks, the DHCP client performs the four DHCP steps as usual yet DHCP relay is added to the process.

- The client broadcasts a DHCPDISCOVER packet, and DHCP relay inserts its own IP address to the relay agent field in the DHCPDISCOVER packet on receiving the packet, and forwards the packet to the specified DHCP server (for DHCP frame format, please refer to RFC2131).
- 2. On the receiving the DHCPDISCOVER packets forwarded by DHCP relay, the DHCP server sends the DHCPOFFER packet via DHCP relay to the DHCP client.
- DHCP client chooses a DHCP server and broadcasts a DHCPREQUEST packet,
   DHCP relay forwards the packet to the DHCP server after processing.
- 4. On receiving DHCPREQUEST, the DHCP server responds with a DHCPACK packet via DHCP relay to the DHCP client.

DHCP Relay Configuration Task List:

1. Enable DHCP relay.

- 2. Configure DHCP relay to forward DHCP broadcast packet.
- 3. Configure share-vlan

1. Enable DHCP relay.

| Command         | Explanation                              |
|-----------------|------------------------------------------|
| Global Mode     |                                          |
| service dhcp    | DHCP server and DHCP relay is enabled as |
| no service dhcp | the DHCP service is enabled.             |

2. Configure DHCP relay to forward DHCP broadcast packet.

| Command                                                                                | Explanation                                                                                                    |
|----------------------------------------------------------------------------------------|----------------------------------------------------------------------------------------------------|
| Global Mode                                                                            |                                                                                                    |
| ip forward-protocol udp bootps no ip forward-protocol udp bootps                       | The UDP port 67 is used for DHCP broadcast packet forwarding.                                                                            |
| Interface Configuration Mode                                                           |                                                                                                    |
| ip helper-address <ipaddress> no ip helper-address <ipaddress></ipaddress></ipaddress> | Set the destination IP address for DHCP relay forwarding; the "no ip helper-address <ipaddress>"command cancels the setting.</ipaddress> |

#### 3. Configure share-vlan

When the user want to use layer 2 device as DHCP relay, there is the number limitation that create layer 3 interface on layer 2 device, but using the layer 3 interface of share-vlan (it may include many sub-vlan, however a sub-vlan only correspond to a share-vlan) can implement DHCP relay forwarding, and the relay device needs to enable option82 function at the same time.

| Command                                    | Explanation                                    |
|--------------------------------------------|------------------------------------------------|
| Global Mode                                |                                                |
| ip dhcp relay share-vlan <vlanid></vlanid> |                                                |
| sub-vlan <vlanlist></vlanlist>             | Create or delete share-vlan and it's sub-vlan. |
| no dhcp relay share-vlan                   |                                                |

## 1.4 DHCP Configuration Examples

#### Scenario 1:

Too save configuration efforts of network administrators and users, a company is

using switch as a DHCP server. The Admin VLAN IP address is 10.16.1.2/16. The local area network for the company is divided into network A and B according to the office locations. The network configurations for location A and B are shown below.

| PoolA(network 10.16.1.0) |             | PoolB(network 10.16.2.0) |             |
|--------------------------|-------------|--------------------------|-------------|
| Device                   | IP address  | Device                   | IP address  |
| Default gateway          | 10.16.1.200 | Default gateway          | 10.16.1.200 |
|                          | 10.16.1.201 |                          | 10.16.1.201 |
| DNS server               | 10.16.1.202 | DNS server               | 10.16.1.202 |
| WINS server              | 10.16.1.209 | WWW server               | 10.16.1.209 |
| WINS node type           | H-node      |                          |             |
| Lease                    | 3 days      | Lease                    | 1day        |

In location A, a machine with MAC address 00-03-22-23-dc-ab is assigned with a fixed IP address of 10.16.1.210 and named as "management".

Switch(config)#service dhcp

Switch(config)#interface vlan 1

Switch(Config-Vlan-1)#ip address 10.16.1.2 255.255.0.0

Switch(Config-Vlan-1)#exit

Switch(config)#ip dhcp pool A

Switch(dhcp-A-config)#network 10.16.1.0 24

Switch(dhcp-A-config)#lease 3

Switch(dhcp-A-config)#default-route 10.16.1.200 10.16.1.201

Switch(dhcp-A-config)#dns-server 10.16.1.202

Switch(dhcp-A-config)#netbios-name-server 10.16.1.209

Switch(dhcp-A-config)#netbios-node-type H-node

Switch(dhcp-A-config)#exit

Switch(config)#ip dhcp excluded-address 10.16.1.200 10.16.1.201

Switch(config)#ip dhcp pool B

Switch(dhcp-B-config)#network 10.16.2.0 24

Switch(dhcp-B-config)#lease 1

Switch(dhcp-B-config)#default-route 10.16.2.200 10.16.2.201

Switch(dhcp-B-config)#dns-server 10.16.2.202

Switch(dhcp-B-config)#option 72 ip 10.16.2.209

Switch(dhcp-config)#exit

Switch(config)#ip dhcp excluded-address 10.16.2.200 10.16.2.201

Switch(config)#ip dhcp pool A1

Switch(dhcp-A1-config)#host 10.16.1.210

Switch(dhcp-A1-config)#hardware-address 00-03-22-23-dc-ab

Switch(dhcp-A1-config)#exit

**Usage Guide:** When a DHCP/BOOTP client is connected to a VLAN1 port of the switch, the client can only get its address from 10.16.1.0/24 instead of 10.16.2.0/24. This is because the broadcast packet from the client will be requesting the IP address in the same segment of the VLAN interface after VLAN interface forwarding, and the VLAN interface IP address is 10.16.1.2/24, therefore the IP address assigned to the client will belong to 10.16.1.0/24.

If the DHCP/BOOTP client wants to have an address in 10.16.2.0/24, the gateway forwarding broadcast packets of the client must belong to 10.16.2.0/24. The connectivity between the client gateway and the switch must be ensured for the client to get an IP address from the 10.16.2.0/24 address pool.

#### Scenario 2:

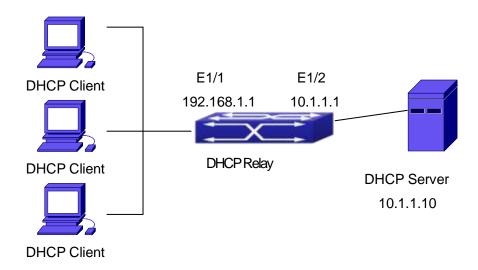

Fig 1-3 DHCP Relay Configuration

As shown in the above figure, route switch is configured as a DHCP relay. The DHCP server address is 10.1.1.10, the configuration steps is as follows:

Switch(config)#service dhcp

Switch(config)#interface vlan 1

Switch(Config-if-Vlan1)#ip address 192.168.1.1 255.255.255.0

Switch(Config-if-Vlan1)#exit

Switch(config)#vlan 2

Switch(Config-Vlan-2)#exit

Switch(config)#interface Ethernet 1/0/2

Switch(Config-Erthernet1/0/2)#switchport access vlan 2

Switch(Config-Erthernet1/0/2)#exit

Switch(config)#interface vlan 2

Switch(Config-if-Vlan2)#ip address 10.1.1.1 255.255.255.0

Switch(Config-if-Vlan2)#exit

Switch(config)#ip forward-protocol udp bootps

Switch(config)#interface vlan 1

Switch(Config-if-Vlan1)#ip help-address 10.1.1.10

Switch(Config-if-Vlan1)#exit

Note: It is recommended to use the combination of command **ip forward-protocol udp** *<port>* and **ip helper-address** *<ipaddress>***</sub>. <b>ip help-address** can only be configured for ports on layer 3 and cannot be configured on layer 2 ports directly.

#### Scenario 3:

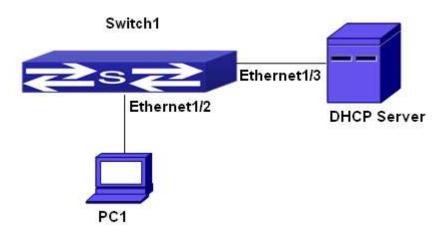

Fig 1-4 DHCP configuration example

As shown in the above figure, PC1 is DHCP client, obtain the address through DHCP. Switch1 is a layer 2 access device, it enables DHCP Relay and option82 functions, Ethernet1/0/2 is a access port, belongs to vlan3, Ethernet1/0/3 is a trunk port, connects to DHCP Server, DHCP Server address is 192.168.40.199. Switch1 creates vlan1 and interface vlan1, configure IP address of interface vlan1 as 192.168.40.50, configure the address of DHCP Relay forwarding as 192.168.40.199, configure vlan3 as a sub-vlan of vlan1. The configuration is as follows:

switch(config)#vlan 1

switch(config)#vlan 3

switch(config)#interface ethernet 1/0/2

Switch(Config-If-Ethernet1/0/2)#switchport access vlan 3

switch(config)#interface ethernet 1/0/3

Switch(Config-If-Ethernet1/0/2)#switchport mode trunk

switch(config)#service dhcp

switch(config)#ip forward-protocol udp bootps

switch(config)#ip dhcp relay information option

switch(config)#ip dhcp relay share-vlan 1 sub-vlan 3

switch(config-if-vlan1)#ip address 192.168.40.50 255.255.255.0 switch(config-if-vlan1)#ip helper-address 192.168.40.199

## 1.5 DHCP Troubleshooting

If the DHCP clients cannot obtain IP addresses and other network parameters, the following procedures can be followed when DHCP client hardware and cables have been verified ok.

- ▽ Verify the DHCP server is running, start the related DHCP server if not running.
- In such case, DHCP server should be examined for an address pool that is in the same segment of the switch VLAN, such a pool should be added if not present, and (This does not indicate switch cannot assign IP address for different segments, see solution 2 for details.)
- In DHCP service, pools for dynamic IP allocation and manual binding are conflicting, i.e., if command "network-address" and "host" are run for a pool, only one of them will take effect; furthermore, in manual binding, only one IP-MAC binding can be configured in one pool. If multiple bindings are required, multiple manual pools can be created and IP-MAC bindings set for each pool. New configuration in the same pool overwrites the previous configuration.

# **Chapter 2 DHCPv6 Configuration**

#### 2.1 Introduction to DHCPv6

DHCPv6 [RFC3315] is the IPv6 version for Dynamic Host Configuration Protocol (DHCP). It is a protocol that assigns IPv6 address as well as other network configuration parameters such as DNS address, and domain name to DHCPv6 client, DHCPv6 is a conditional auto address configuration protocol relative to IPv6. In the conditional address configuration process, DHCPv6 server assigns a complete IPv6 address to client, and provides DNS address, domain name and other configuration information, maybe the DHCPv6 packet can transmit through relay delegation, at last the binding of IPv6 address and client can be recorded by DHCPv6 server, all that can enhance the management of network; DHCPv6 server can also provide non state DHCPv6 service, that is only assigns DNS address and domain name and other configuration information but not assigns IPv6 address, it can solve the bug of IPv6 auto address configuration in non state; DHCPv6 can provide extend function of DHCPv6 prefix delegation, upstream route can assign address prefix to downstream route automatically, that achieve the IPv6 address auto assignment in levels of network environment, and resolved the problem of ISP and IPv6 network dispose.

There are three entities in the DHCPv6 protocol – the client, the relay and the server. The DHCPv6 protocol is based on the UDP protocol. The DHCPv6 client sends request messages to the DHCP server or DHCP relay with the destination port as 547, and the DHCPv6 server and relay send replying messages with the destination port as 546. The DHCPv6 client sends solicit or request messages with the multicast address – ff02::1:2 for DHCP relay and server.

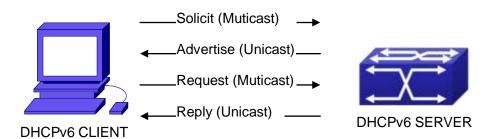

Fig 2-1 DHCPv6 negotiation

When a DHCPv6 client tries to request an IPv6 address and other configurations from the DHCPv6 server, the client has to find the location of the DHCP server, and then request configurations from the DHCP server.

- 1. In the time of located server, the DHCP client tries to find a DHCPv6 server by broadcasting a SOLICIT packet to all the DHCP delay delegation and server with broadcast address as FF02::1:2.
- 2. Any DHCP server which receives the request, will reply the client with an ADVERTISE message, which includes the identity of the server –DUID, and its priority.
- 3. It is possible that the client receives multiple ADVERTISE messages. The client should select one and reply it with a REQUEST message to request the address which is advertised in the ADVERTISE message.
- 4. The selected DHCPv6 server then confirms the client about the IPv6 address and any other configuration with the REPLY message.

The above four steps finish a Dynamic host configuration assignment process. However, if the DHCPv6 server and the DHCPv6 client are not in the same network, the server will not receive the DHCPv6 broadcast packets sent by the client, therefore no DHCPv6 packets will be sent to the client by the server. In this case, a DHCPv6 relay is required to forward such DHCPv6 packets so that the DHCPv6 packets exchange can be completed between the DHCPv6 client and server.

At the time this manual is written, DHCPv6 server, relay and prefix delegation client have been implemented on the switch. When the DHCPv6 relay receives any messages from the DHCPv6 client, it will encapsulate the request in a Relay-forward packet and deliver it to the next DHCPv6 relay or the DHCPv6 server. The DHCPv6 messages coming from the server will be encapsulated as relay reply packets to the DHCPv6 relay. The relay then removes the encapsulation and delivers it the DHCPv6 client or the next DHCPv6 relay in the network.

For DHCPv6 prefix delegation where DHCPv6 server is configured on the PE router and DHCPv6 client it configured on the CPE router, the CPE router is able to send address prefix allocation request to the PE router and get a pre-configured address prefix, but not set the address prefix manually. The protocol negotiation between the client and the prefix delegation client is quite similar to that when getting a DHCPv6 address. Then the CPE router divides the allocated prefix – whose length should be less than 64 characters, into 64 subnets. The divided address prefix will be advertised through routing advertisement messages (RA) to the host directly connected to the client.

## 2.2 DHCPv6 Server Configuration

DHCPv6 server configuration task list as below:

- 1. To enable/disable DHCPv6 service
- 2. To configure DHCPv6 address pool
  - (1) To achieve/delete DHCPv6 address pool
  - (2) To configure parameter of DHCPv6 address pool
- 3. To enable DHCPv6 server function on port

#### 1. To enable/disable DHCPv6 service

| Command           | Explanation               |
|-------------------|---------------------------|
| Global Mode       |                           |
| service dhcpv6    |                           |
| no service dhcpv6 | To enable DHCPv6 service. |

#### 2. To configure DHCPv6 address pool

(1) To achieve/delete DHCPv6 address pool

| Command                                    | Explanation                        |
|--------------------------------------------|------------------------------------|
| Global Mode                                |                                    |
| ipv6 dhcp pool <poolname></poolname>       | To confirm the DUCD of address and |
| no ipv6 dhcp pool <pre>cpoolname&gt;</pre> | To configure DHCPv6 address pool.  |

#### (2) To configure parameter of DHCPv6 address pool

| Command                                              | Explanation                                                        |
|------------------------------------------------------|--------------------------------------------------------------------|
| DHCPv6 address pool Configuration                    |                                                                    |
| Mode                                                 |                                                                    |
| network-address                                      |                                                                    |
| <ipv6-pool-start-address></ipv6-pool-start-address>  | T                                                                  |
| { <ipv6-pool-end-address></ipv6-pool-end-address>    | To configure the range of IPv6 address assignable of address pool. |
| <pre><prefix-length>} [eui-64]</prefix-length></pre> |                                                                    |
| no network-address                                   |                                                                    |
| dns-server <ipv6-address></ipv6-address>             | To configure DNS server address for                                |
| no dns-server <ipv6-address></ipv6-address>          | DHCPv6 client.                                                     |
| domain-name <domain-name></domain-name>              | To configure DHCPv6 client domain                                  |
| no domain-name <domain-name></domain-name>           | name.                                                              |
| excluded-address <ipv6-address></ipv6-address>       | To exclude IPv6 address which isn't used                           |
| no excluded-address <ipv6-address></ipv6-address>    | for dynamic assignment in address pool.                            |

| lifetime { <valid-time>   infinity]</valid-time> | To configure valid time or professed time of |
|--------------------------------------------------|----------------------------------------------|
| { <pre><pre></pre></pre>                         | To configure valid time or preferred time of |
| no lifetime                                      | DHCPv6 address pool.                         |

3. To enable DHCPv6 server function on port.

| Command                                                                                                    | Explanation                                                                                   |
|----------------------------------------------------------------------------------------------------|-----------------------------------------------------------------------------------------------|
| Interface Configuration Mode                                                                                                    |                                                                                               |
| <pre>ipv6 dhcp server <poolname> [preference <value>] [rapid-commit] [allow-hint] no ipv6 dhcp server <poolname></poolname></value></poolname></pre> | To enable DHCPv6 server function on specified port, and binding the used DHCPv6 address pool. |

## 2.3 DHCPv6 Relay Delegation Configuration

DHCPv6 relay delegation configuration task list as below:

- 1. To enable/disable DHCPv6 service
- 2. To configure DHCPv6 relay delegation on port

#### 1. To enable DHCPv6 service

| Command           | Explanation                 |
|-------------------|-----------------------------|
| Global Mode       |                             |
| service dhcpv6    | To enableDHCPv6 service.    |
| no service dhcpv6 | TO GRADIEDITION VO SERVICE. |

2. To configure DHCPv6 relay delegation on port

| re comigure 21101 to relay acregation on                     | Post                                   |
|--------------------------------------------------------------|----------------------------------------|
| Command                                                      | Explanation                            |
| Interface Configuration Mode                                 |                                        |
| ipv6 dhcp relay destination                                  |                                        |
| {[ <ipv6-address>] [interface</ipv6-address>                 | To an acifu the destination address of |
| { <interface-name>   vlan &lt;1-4096&gt;}]}</interface-name> | To specify the destination address of  |
| no ipv6 dhcp relay destination                               | DHCPv6 relay transmit; The no form of  |
| {[ <ipv6-address>] [interface</ipv6-address>                 | this command delete the configuration. |
| { <interface-name>   vlan &lt;1-4096&gt;}]}</interface-name> |                                        |

## 2.4 DHCPv6 Prefix Delegation Server Configuration

DHCPv6 prefix delegation server configuration task list as below:

- 1. To enable/delete DHCPv6 service
- 2. To configure prefix delegation pool
- 3. To configure DHCPv6 address pool
  - (1) To achieve/delete DHCPv6 address pool
  - (2) To configure prefix delegation pool used by DHCPv6 address pool
  - (3) To configure static prefix delegation binding
  - (4) To configure other parameters of DHCPv6 address pool
- 4. To enable DHCPv6 prefix delegation server function on port

#### 1. To enable/delete DHCPv6 service

| Command           | Explanation                 |
|-------------------|-----------------------------|
| Global Mode       |                             |
| service dhcpv6    | To enable DHCPv6 service.   |
| no service dhcpv6 | TO CHASIC BITOI VO SELVICE. |

2. To configure prefix delegation pool

| Command                                                                                  | Explanation                          |
|------------------------------------------------------------------------------------------|--------------------------------------|
| Global Mode                                                                              |                                      |
| ipv6 local pool <poolname></poolname>                                                    |                                      |
| <pre><pre><pre><pre><pre><pre><pre><pre></pre></pre></pre></pre></pre></pre></pre></pre> | To configure profix delegation pool  |
| <assigned-length></assigned-length>                                                      | To configure prefix delegation pool. |
| no ipv6 local pool <poolname></poolname>                                                 |                                      |

#### 3. To configure DHCPv6 address pool

(1) To achieve/delete DHCPv6 address pool

| Command                                   | Explanation                       |
|-------------------------------------------|-----------------------------------|
| Global Mode                               |                                   |
| ipv6 dhcp pool <poolname></poolname>      | To configure DHCDv6 address pool  |
| no ipv6 dhcp pool <pre>poolname&gt;</pre> | To configure DHCPv6 address pool. |

(2) To configure prefix delegation pool used by DHCPv6 address pool

| Command                                                                                  | Explanation                               |
|------------------------------------------------------------------------------------------|-------------------------------------------|
| DHCPv6 address pool Configuration                                                        |                                           |
| Mode                                                                                     |                                           |
| prefix-delegation pool <poolname></poolname>                                             |                                           |
| [lifetime <valid-time></valid-time>                                                      | To specify prefix delegation pool used by |
| <pre><pre><pre><pre><pre><pre><pre><pre></pre></pre></pre></pre></pre></pre></pre></pre> | DHCPv6 address pool, and assign usable    |
| no prefix-delegation pool                                                                | prefix to client.                         |
| <poolname></poolname>                                                                    |                                           |

## (3) To configure static prefix delegation binding

| Command                                                                         | Explanation                                                              |
|---------------------------------------------------------------------------------|--------------------------------------------------------------------------|
| DHCPv6 address pool Configuration                                               |                                                                          |
| Mode                                                                            |                                                                          |
| prefix-delegation                                                               |                                                                          |
| <ipv6-prefix prefix-length=""></ipv6-prefix>                                    |                                                                          |
| <pre><cli><cli>client-DUID&gt; [iaid <iaid>] [lifetime</iaid></cli></cli></pre> | To appoint IDV6 profix and any profix                                    |
| <valid-time> <preferred-time>]</preferred-time></valid-time>                    | To specify IPv6 prefix and any prefix required static binding by client. |
| no prefix-delegation                                                            | required static binding by client.                                       |
| <ipv6-prefix prefix-length=""></ipv6-prefix>                                    |                                                                          |
| <cli>client-DUID&gt; [iaid <iaid>]</iaid></cli>                                 |                                                                          |

#### (4) To configure other parameter of DHCPv6 address pool

| Command                                     | Explanation                         |
|---------------------------------------------|-------------------------------------|
| DHCPv6 address pool Configuration           |                                     |
| Mode                                        |                                     |
| dns-server <ipv6-address></ipv6-address>    | To configure DNS server address for |
| no dns-server <ipv6-address></ipv6-address> | DHCPv6 client.                      |
| domain-name <domain-name></domain-name>     | To configure domain name for DHCPv6 |
| no domain-name <domain-name></domain-name>  | client.                             |

#### 4. To enable DHCPv6 prefix delegation server function on port

| Command                                                                                                    | Explanation                                                                               |
|----------------------------------------------------------------------------------------------------|-------------------------------------------------------------------------------------------|
| Interface Configuration Mode                                                                                                    |                                                                                           |
| <pre>ipv6 dhcp server <poolname> [preference <value>] [rapid-commit] [allow-hint] no ipv6 dhcp server <poolname></poolname></value></poolname></pre> | To enable DHCPv6 server function on specified port, and binding used DHCPv6 address pool. |

## 2.5 DHCPv6 Prefix Delegation Client Configuration

DHCPv6 prefix delegation client configuration task list as below:

- 1. To enable/disable DHCPv6 service
- 2. To enable DHCPv6 prefix delegation client function on port

#### 1. To enable/disable DHCPv6 service

| Command                          | Explanation               |
|----------------------------------|---------------------------|
| Global Mode                      |                           |
| service dhcpv6 no service dhcpv6 | To enable DHCPv6 service. |

2. To enable DHCPv6 prefix delegation client function on port

| Command                                                                              | Explanation                                |
|--------------------------------------------------------------------------------------|--------------------------------------------|
| Interface Configuration Mode                                                         |                                            |
| ipv6 dhcp client pd <pre>prefix-name&gt; [rapid-commit] no ipv6 dhcp client pd</pre> | To enable client prefix delegation request |
|                                                                                      | function on specified port, and the prefix |
|                                                                                      | obtained associate with universal prefix   |
|                                                                                      | configured.                                |

## 2.6 DHCPv6 Configuration Examples

#### Example1:

When deploying IPv6 networking, the switch can be configured as DHCPv6 server in order to manage the allocation of IPv6 addresses. Both the state and the stateless DHCPv6 are supported.

#### Topology:

The access layer use Switch1 switch to connect users of dormitory buildings and it is configured as DHCPv6 relay delegation; Switch3 is configured as DHCPv6 server in secondary aggregation layer, and connected with backbone network or higher aggregation layers; The Windows Vista which be provided with DHCPv6 client must load on PC.

2001:da8:100:1::1

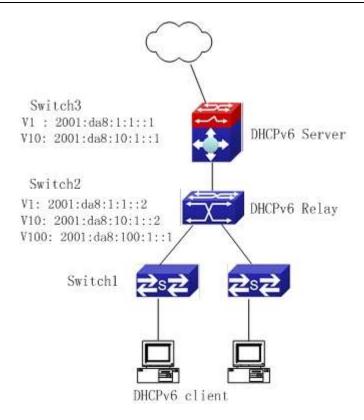

#### Usage guide:

Switch3 configuration:

Switch3>enable

Switch3#config

Switch3(config)#service dhcpv6

Switch3(config)#ipv6 dhcp pool EastDormPool

Switch3(dhcpv6-EastDormPool-config)#network-address

2001:da8:100:1::100

Switch3(dhcpv6-EastDormPool-config)#excluded-address 2001:da8:100:1::1

Switch3(dhcpv6-EastDormPool-config)#dns-server 2001:da8::20

Switch3(dhcpv6-EastDormPool-config)#dns-server 2001:da8::21

Switch3(dhcpv6-EastDormPool-config)#domain-name dhcpv6.com

Switch3(dhcpv6-EastDormPool-config)#lifetime 1000 600

Switch3(dhcpv6-EastDormPool-config)#exit

Switch3(config)#interface vlan 1

Switch3(Config-if-Vlan1)#ipv6 address 2001:da8:1:1::1/64

Switch3(Config-if-Vlan1)#exit

Switch3(config)#interface vlan 10

Switch3(Config-if-Vlan10)#ipv6 address 2001:da8:10:1::1/64

Switch3(Config-if-Vlan10)#ipv6 dhcp server EastDormPool preference 80

Switch3(Config-if-Vlan10)#exit

Switch3(config)#

Switch2 configuration:

Switch2>enable

Switch2#config

Switch2(config)#service dhcpv6

Switch2(config)#interface vlan 1

Switch2(Config-if-Vlan1)#ipv6 address 2001:da8:1:1::2/64

Switch2(Config-if-Vlan1)#exit

Switch2(config)#interface vlan 10

Switch2(Config-if-Vlan10)#ipv6 address 2001:da8:10:1::2/64

Switch2(Config-if-Vlan10)#exit

Switch2(config)#interface vlan 100

Switch2(Config-if-Vlan100)#ipv6 address 2001:da8:100:1::1/64

Switch2(Config-if-Vlan100)#no ipv6 nd suppress-ra

Switch2(Config-if-Vlan100)#ipv6 nd managed-config-flag

Switch2(Config-if-Vlan100)#ipv6 nd other-config-flag

Switch2(Config-if-Vlan100)#exit

Switch2(config)#

Switch1 configuration:

Switch1(config)#service dhcpv6

Switch2(config)#interface vlan 1

Switch2(Config-if-Vlan1)#ipv6 address 2001:da8:100:1::2/64

Switch2(Config-if-Vlan1)#ipv6 dhcp relay destination 2001:da8:10:1::1

## 2.7 DHCPv6 Troubleshooting

If the DHCPv6 clients cannot obtain IPv6 addresses and other network parameters, the following procedures can be followed when DHCPv6 client hardware and cables have been verified ok:

- Verify the DHCPv6 server is running, start the related DHCP v6 server function if not running;
- If the DHCPv6 clients and servers are not in the same physical network, verify the router responsible for DHCPv6 packet forwarding has DHCPv6 relay function. If DHCPv6 relay is not available for the intermediate router, it is recommended to

replace the router or upgrade its software to one that has a DHCPv6 relay function;

Sometimes hosts are connected to the DHCPv6 enabled switches, but can not get IPv6 addresses. In this situation, it should be checked first whether the ports which the hosts are connected to, are connected with the port which the DHCPv6 server is connected to. If connected directly, it should be checked then whether the IPv6 address pool of the VLAN which the port belongs to, is in the same subnet with the address pool configure in the DHCPv6 server; If not connected directly, and any layer three DHCPv6 relay is configured between the hosts and the DHCPv6 server, it should be checked first whether an valid IPv6 address has been configured for the switch interface which the hosts are connected to. If not configured, configure an valid IPv6 address. If configured, it should be checked whether the configured IPv6 address is in the same subnet with the DHCPv6 server. If not, please add it to the address pool.

# Chapter 3 DHCP option 82 Configuration

## 3.1 Introduction to DHCP option 82

DHCP option 82 is the Relay Agent Information Option, its option code is 82. DHCP option 82 is aimed at strengthening the security of DHCP servers and improving the IP address configuration policy. The Relay Agent adds option 82 (including the client's physical access port, the access device ID and other information), to the DHCP request message from the client then forwards the message to DHCP server. When the DHCP server which supports the option 82 function receives the message, it will allocate an IP address and other configuration information for the client according to preconfigured policies and the option 82 information in the message. At the same time, DHCP server can identify all the possible DHCP attack messages according to the information in option 82 and defend against them. DHCP Relay Agent will peel the option 82 from the reply messages it receives, and forward the reply message to the specified port of the network access device, according to the physical port information in the option. The application of DHCP option 82 is transparent for the client.

## 3.1.1 DHCP option 82 Message Structure

A DHCP message can have several option segments; option 82 is one of them. It has to be placed after other options but before option 255. The following is its format:

|   |   |   | Agent |       |     |             |
|---|---|---|-------|-------|-----|-------------|
|   |   |   |       |       | : : | ++<br>  iN  |
| - | i | i | i     | <br>i | ii  | <del></del> |

Code: represents the sequence number of the relay agent information option, the option 82 is called so because RFC3046 is defined as 82.

Len: the number of bytes in Agent Information Field, not including the two bytes in Code segment and Len segment.

Option 82 can have several sub-options, and need at least one sub-option. RFC3046 defines the following two sub-options, whose formats are showed as follows:

| _ | SubOpt                      | t Len | Sub- | option | Value      |    |        |    | L |
|---|-----------------------------|-------|------|--------|------------|----|--------|----|---|
| 1 | 1                           | N     | s1   | s2     | <b>s</b> 3 | s4 | [<br>[ | sN | ļ |
| 1 | SubOpt Len Sub-option Value |       |      |        | _          |    |        |    |   |
| 7 | 2                           | и     | i1   | i2     | i3         | i4 | <br>   | iN | ĺ |
| _ | i                           | i     | i    | L      | L          | i  | Ĺ      | ĹJ |   |

SubOpt: the sequence number of sub-option, the sequence number of Circuit ID sub-option is 1, the sequence number of Remote ID sub-option is 2.

Len: the number of bytes in Sub-option Value, not including the two bytes in SubOpt segment and Len segment.

## 3.1.2 option 82 Working Mechanism

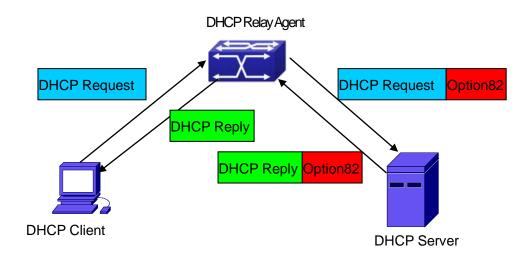

DHCP option 82 flow chart

If the DHCP Relay Agent supports option 82, the DHCP client should go through the following four steps to get its IP address from the DHCP server: discover, offer, select and acknowledge. The DHCP protocol follows the procedure below:

- 1 ) DHCP client sends a request broadcast message while initializing. This request message does not have option 82.
- 2) DHCP Relay Agent will add the option 82 to the end of the request message it receives,

then relay and forward the message to the DHCP server. By default, the sub-option 1 of option 82 (Circuit ID) is the interface information of the switch connected to the DHCP client (VLAN name and physical port name), but the users can configure the Circuit ID as they wish. The sub-option 2 of option 82(Remote ID) is the MAC address of the DHCP relay device.

- 3) After receiving the DHCP request message, the DHCP server will allocate IP address and other information for the client according to the information and preconfigured policy in the option segment of the message. Then it will forward the reply message with DHCP configuration information and option 82 information to DHCP Relay Agent.
- 4 ) DHCP Relay Agent will peel the option 82 information from the replay message sent by DHCP server, and then forward the message with DHCP configuration information to the DHCP client.

## 3.2 DHCP option 82 Configuration Task List

- 1. Enabling the DHCP option 82 of the Relay Agent
- 2. Configure the DHCP option 82 attributes of the interface
- 3. Enable the DHCP option 82 of server
- 4. Configure DHCP option 82 default format of Relay Agent
- 5. Configure delimiter
- 6. Configure creation method of option82
- 7. Diagnose and maintain DHCP option 82

1. Enabling the DHCP option 82 of the Relay Agent.

| The analysis and a second and the second and the se |                                                                                                    |  |
|----------------------------------------------------------------------------------------------------|----------------------------------------------------------------------------------------------------|--|
| Command                                                                                                    | Explanation                                                                                                    |  |
| Global mode                                                                                                    |                                                                                                    |  |
| ip dhcp relay information option no ip dhcp relay information option                                                                                                    | Set this command to enable the option 82 function of the switch Relay Agent. The "no ip dhcp relay information option" is used to disable the option 82 function of the switch Relay Agent. |  |

2. Configure the DHCP option 82 attributes of the interface

| Command                      | Explanation |
|------------------------------|-------------|
| Interface configuration mode |             |

ip dhcp relay information policy {drop | keep | replace} no ip dhcp relay information policy

This command is used to set the retransmitting policy of the system for the received DHCP request message which contains option 82. The drop mode means that if the message has option82, then the system will drop it without processing; keep mode means that the system will keep the original option 82 segment in the message, and forward it to the server to process; replace mode means that the system will replace the option 82 segment in the existing message with its own option 82, and forward the message to the server to process. The "no qi dhcp relay information policy" will retransmitting policy of the option 82 DCHP message as "replace".

ip dhcp relay information option subscriber-id {standard | <circuit-id>} no ip dhcp relay information option subscriber-id

This command is used to set the format of option 82 sub-option1(Circuit ID option) added to the DHCP request messages from interface, standard means the standard VLAN name and format. physical port name like"Vlan2+Ethernet1/0/12",<circuit-id> is the circuit-id contents of option 82 specified by users, which is a string no longer than 64characters. The no ip dhcp relay information option subscriber-id" command will set the format of added option 82 sub-option1 (Circuit ID option) as standard format.

Global Mode

ip dhcp relay information option
remote-id {standard | <remote-id>}
no ip dhcp relay information option
remote-id

Set the suboption2 (remote ID option) content of option 82 added by DHCP request packets (They are received by the interface). The no command sets the additive suboption2 (remote ID option) format of option 82 as standard.

3. Enable the DHCP option 82 of server.

| Command                                                                            | Explanation                                                                                                    |
|------------------------------------------------------------------------------------|----------------------------------------------------------------------------------------------------|
| Global mode                                                                        |                                                                                                    |
| ip dhcp server relay information enable no ip dhcp server relay information enable | This command is used to enable the switch DHCP server to identify option82.  The "no ip dhcp server relay information enable" command will make the server ignore the option 82. |

4. Configure DHCP option 82 default format of Relay Agent

| Command Global mode                                                         | Explanation                                       |
|-----------------------------------------------------------------------------|---------------------------------------------------|
| ip dhcp relay information option subscriber-id format {hex   acsii   vs-hp} | Set subscriber-id format of Relay Agent option82. |
| ip dhcp relay information option remote-id format {default   vs-hp}         | Set remote-id format of Relay Agent option82.     |

5. Configure delimiter

| Command                                                                                                    | Explanation                                                                                                    |
|----------------------------------------------------------------------------------------------------|----------------------------------------------------------------------------------------------------|
| Global mode                                                                                                    |                                                                                                    |
| ip dhcp relay information option<br>delimiter [colon   dot   slash   space]<br>no ip dhcp relay information option<br>delimiter | Set the delimiter of each parameter for suboption of option82 in global mode, no command restores the delimiter as slash. |

6. Configure creation method of option82

| 6. Configure creation method of optionoz                                                                                                    |                                                                                                    |
|----------------------------------------------------------------------------------------------------|----------------------------------------------------------------------------------------------------|
| Command                                                                                                    | Explanation                                                                                             |
| Global mode                                                                                                    |                                                                                                    |
| ip dhcp relay information option                                                                                                    |                                                                                                    |
| self-defined remote-id {hostname                                                                                                    | Set creation method for option82, users                                                                 |
| mac   string WORD}                                                                                                    | can define the parameters of remote-id                                                                  |
| no ip dhcp relay information option                                                                                                    | suboption by themselves                                                                                 |
| self-defined remote-id                                                                                                    |                                                                                                    |
| ip dhcp relay information option self-defined remote-id format [ascii   hex]                                                                                                    | Set self-defined format of remote-id for relay option82.                                                |
| ip dhcp relay information option<br>self-defined subscriber-id {vlan   port  <br>id (switch-id (mac   hostname) <br>remote-mac)  string WORD }<br>no ip dhcp relay information option<br>self-defined subscriber-id | Set creation method for option82, users can define the parameters of circute-id suboption by themselves |
| ip dhcp relay information option self-defined subscriber-id format [ascii   hex]                                                                                                    | Set self-defined format of circuit-id for relay option82.                                               |

7. Diagnose and maintain DHCP option 82

| 7. Diagnose and maintain Dirior option oz |                                                                                                    |  |
|-------------------------------------------|----------------------------------------------------------------------------------------------------|--|
| Command                                   | Explanation                                                                                                    |  |
| Admin mode                                |                                                                                                    |  |
| show ip dhcp relay information option     | This command will display the state information of the DHCP option 82 in the system, including option82 enabling switch, the interface retransmitting policy, the circuit ID mode and the DHCP server option82 enabling switch. |  |
| debug ip dhcp relay packet                | This command is used to display the information of data packets processing in DHCP Relay Agent, including the "add" and "peel" action of option 82.                                                                             |  |

## 3.3 DHCP option 82 Application Examples

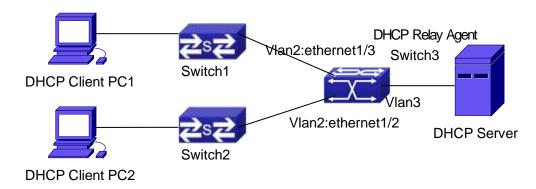

Fig 3-1 A DHCP option 82 typical application example

In the above example, layer 2 switches Switch1 and Switch2 are both connected to layer 3 switch Switch3, Switch 3 will transmit the request message from DHCP client to DHCP serer as DHCP Relay Agent. It will also transmit the reply message from the server to DHCP client to finish the DHCP protocol procedure. If the DHCP option 82 is disabled, DHCP server cannot distinguish that whether the DHCP client is from the network connected to Switch1 or Switch2. So, all the PC terminals connected to Switch1 and Switch2 will get addresses from the public address pool of the DHCP server. After the DHCP option 82 function is enabled, since the Switch3 appends the port information of accessing Switch3 to the request message from the client, the server can tell that whether the client is from the network of Swich1 or Swich2, and thus can allocate separate address spaces for the two networks, to simplify the management of networks.

The following is the configuration of Switch3(MAC address is 00:03:0f:02:33:01):

Switch3(Config)#service dhcp

Switch3(Config)#ip dhcp relay information option

Switch3(Config)#ip forward-protocol udp bootps

Switch3(Config)#interface vlan 3

Switch3(Config-if-vlan3)#ip address 192.168.10.222 255.255.255.0

Switch3(Config-if-vlan2)#ip address 192.168.102.2 255.255.255.0

Switch3(Config-if-vlan2)#ip helper 192.168.10.88

Linux ISC DHCP Server supports option 82, its configuration file /etc/dhcpd.con is ddns-update-style interim;

ignore client-updates;

```
class "Switch3Vlan2Class1" {
```

match if option agent.circuit-id = "Vlan2+Ethernet1/0/2" and option

```
agent.remote-id=00:03:0f:02:33:01;
}
class "Switch3Vlan2Class2" {
                                               "Vlan2+Ethernet1/0/3"
match
         if
              option
                        agent.circuit-id
                                                                        and
                                                                               option
agent.remote-id=00:03:0f:02:33:01;
subnet 192.168.102.0 netmask 255.255.255.0 {
option routers 192.168.102.2;
option subnet-mask 255.255.255.0;
option domain-name "example.com.cn";
option domain-name-servers 192.168.10.3;
authoritative;
pool {
range 192.168.102.21 192.168.102.50;
default-lease-time 86400; #24 Hours
max-lease-time 172800; #48 Hours
allow members of "Switch3Vlan2Class1";
}
pool {
range 192.168.102.51 192.168.102.80;
default-lease-time 43200; #12 Hours
max-lease-time 86400; #24 Hours
allow members of "Switch3Vlan2Class2";
}
}
```

Now, the DHCP server will allocate addresses for the network nodes from Switch1 which are relayed by Switch3 within the range of 192.168.102.21 ~ 192.168.102.50, and allocate addresses for the network nodes from Switch1 within the range of 192.168.102.51 ~ 192.168.102.80.

## 3.4 DHCP option 82 Troubleshooting

The DHCP option 82 is implemented as a sub-function module of DHCP Relay Agent.

Before using it, users should make sure that the DHCP Relay Agent is configured correctly.

- DHCP option 82 needs the DHCP Relay Agent and the DHCP server cooperate to finish the task of allocating IP addresses. The DHCP server should set allocating policy correctly depending on the network topology of the DHCP Relay Agent, or, even the Relay Agent can operate normally, the allocation of addresses will fail. When there is more than one kind of Relay Agent, please pay attention to the retransmitting policy of the interface DHCP request messages.
- To implement the option 82 function of DHCP Relay Agent, the "debug dhcp relay packet" command can be used during the operating procedure, including adding the contents of option 82, the retransmitting policy adopted, the option 82 contents of the server peeled by the Relay Agent and etc., such information can help users to do troubleshooting.
- To implement the option 82 function of DHCP server, the "debug ip dhcp server packet" command can be used during the operating procedure to display the procedure of data packets processing of the server, including displaying the identified option 82 information of the request message and the option 82 information returned by the reply message.

# Chapter 4 DHCP option 60 and option 43

#### 4.1 Introduction to DHCP option 60 and option 43

DHCP server analyzes DHCP packets from DHCP client. If packets with option 60, it will decide whether option 43 is returned to DHCP client according to option 60 of packets and configuration of option 60 and option 43 in DHCP server address pool.

Configure the corresponding option 60 and option 43 in DHCP server address pool:

- 1. Address pool configured option 60 and option 43 at the same time. The received DHCP packet with option 60 from DHCP client, if it matches with option 60 of DHCP server address pool, DHCP client will receive the option 43 configured in the address pool, or else do not return option 43 to DHCP client.
- 2. Address pool only configured option 43, it will match with any option 60. If the received DHCP packet with option 60 from DHCP client, DHCP client will receive the option 43 configured in the address pool.
- 3. Address pool only configured option 60, it will not return option 43 to DHCP client.

# 4.2 DHCP option 60 and option 43 Configuration Task List

1. Basic DHCP option 60 and option 43 configuration

| 1. Dasic Differ option of and option 45 configuration | 1                            |
|-------------------------------------------------------|------------------------------|
| Command                                               | Explanation                  |
| Address pool configuration mode                       |                              |
| option 60 ascii LINE                                  | Configure option 60          |
|                                                       | character string with ascii  |
|                                                       | format in ip dhcp pool mode. |
|                                                       | Configure option 43          |
| option 43 ascii LINE                                  | character string with ascii  |
|                                                       | format in ip dhcp pool mode. |
|                                                       | Configure option 60          |
| option 60 hex WORD                                    | character string with hex    |
|                                                       | format in ip dhcp pool mode. |
| option 43 hex WORD                                    | Configure option 43          |

|                                                                                                    | character string with hex format in ip dhcp pool mode. |
|----------------------------------------------------------------------------------------------------|--------------------------------------------------------|
| option 60 ip A.B.C.D                                                                                                    | Configure option 60 character string with IP           |
| opaion do ip / ub/orb                                                                                                    | format in ip dhcp pool mode.                           |
|                                                                                                    | Configure option 43                                    |
| option 43 ip A.B.C.D                                                                                                    | character string with IP                               |
|                                                                                                    | format in ip dhcp pool mode.                           |
| and antion 00                                                                                                    | Delete the configured option                           |
| no option 60                                                                                                    | 60 in the address pool mode.                           |
| and and the state of the state of the state | Delete the configured option                           |
| no option 43                                                                                                    | 43 in the address pool mode.                           |

## 4.3 DHCPv6 option 60 and option 43 Example

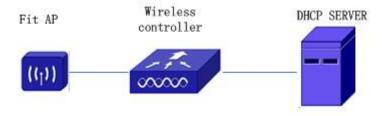

Fig 4-1 Typical DHCP option 60 and option 43 topology

Fit AP obtains IP address and option 43 attribute by DHCP server to send unicast discovery request for wireless controller. DHCP server configures option 60 matched with the option 60 of fit ap to return option 43 attribute to FTP AP. The wireless controller addresses of DHCP option 43 are 192.168.10.5 and 192.168.10.6.

Configuration procedure:

# Configure DHCP server

switch (config)#ip dhcp pool a

switch (dhcp-a-config)#option 60 ascii AP1000

switch (dhcp-a-config)#option 43 hex 0104C0A80A050104C0A80A06

## 4.4 DHCP option 60 and option 43 Troubleshooting

If problems occur when configuring DHCP option 60 and option 43, please check

whether the problem is caused by the following reasons:

- Check whether service dhcp function is enabled
- If the address pool configured option 60, check whether it matches with the option 60 of the packets

# Chapter 5 DHCPv6 option37, 38

## 5.1 Introduction to DHCPv6 option37, 38

DHCPv6 (Dynamic Host Configuration Protocol for IPv6) is designed for IPv6 address scheme and is used for assigning IPv6 prefixes, IPv6 addresses and other configuration parameters to hosts.

When DHCPv6 client wants to request address and configure parameter of DHCPv6 server from different link, it needs to communicate with server through DHCPv6 relay agent. DHCPv6 message received by relay agent node is reencapsulated to be relay-forward packets and they are forwarded to the server which sends the relay-reply packets to DHCPv6 relay agent node in different link, after that, relay agent node restores DHCPv6 message to DHCPv6 client to finish communication between client and server.

There are some problems when using DHCPv6 relay agent, for example: How to assign IP address in the fixed range to the specifiec users? How to avoid illegal DHCPv6 client to forge IP address exhaust attack triggered by MAC address fields of DHCPv6 packets? How to avoid illegal DHCPv6 client to trigger deny service attack through using MAC address of other legal clients? Therefore, IETF set rfc4649 and rfc4580, i.e. DHCPv6 option 37 and option 38 to solve these problems.

DHCPv6 option 37 and option 38 is similar to DHCP option 82. When DHCPv6 client sends request packets to DHCPv6 server though DHCPv6 relay agent, if DHCPv6 relay agent supports option 37 and option 38, they will be added to request packets. For the respond packets of server, option 37 and option 38 are meaningless and are peeled from the respond packets. Therefore, the application of option 37 and option 38 is transparent for client.

DHCPv6 server can authenticate identity of DHCPv6 client and DHCPv6 relay device by option 37 and option 38, assign and manage client address neatly through configuring the assign policy, prevent DHCPv6 attack availably according to the inclusive client information, such as forging MAC address fields of DHCPv6 packets to trigger IP address exhaust attack. Since server can identify multiple request packets from the same access port, it can assign the address number through policy limit to avoid address exhaust. However, rfc4649 and rfc4580 do not set how to use opton 37 and option 38 for DHCPv6 server, users can use it neatly according to their own demand.

# 5.2 DHCPv6 option37, 38 Configuration Task List

- 1. Dhcpv6 snooping option basic functions configuration
- 2. Dhcpv6 relay option basic functions configuration
- 3. Dhcpv6 server option basic functions configuration

1.DHCPv6 snooping option basic functions configuration

| 1.DHCPv6 snooping option basic functions configu          |                                |
|-----------------------------------------------------------|--------------------------------|
| Command                                                   | Description                    |
| Global mode                                               |                                |
|                                                           | This command enables           |
| ipv6 dhcp snooping remote-id option                       | DHCPv6 SNOOPING to             |
| no ipv6 dhcp snooping remote-id option                    | support option 37 option, no   |
|                                                           | command disables it.           |
|                                                           | This command enables           |
| ipv6 dhcp snooping subscriber-id option                   | DHCPv6 SNOOPING to             |
| no ipv6 dhcp snooping subscriber-id option                | support option 38 option, no   |
|                                                           | command disables it.           |
|                                                           | This command is used to        |
|                                                           | configure the reforward policy |
|                                                           | of the system when             |
|                                                           | receiving DHCPv6 packets       |
|                                                           | with option 37, which can be:  |
|                                                           | drop, the system simply        |
|                                                           | discards it with option 37;    |
| in Call on an anima name to identify the large beautiful. | keep, the system keeps         |
| ipv6 dhcp snooping remote-id policy {drop   keep          | option 37 unchanged and        |
| replace} no ipv6 dhcp snooping remote-id policy           | forwards the packet to the     |
|                                                           | server;                        |
|                                                           | replace, the system replaces   |
|                                                           | option 37 of current packet    |
|                                                           | with its own before forwarding |
|                                                           | it to the server. no command   |
|                                                           | configures the reforward       |
|                                                           | policy of DHCPv6 packets       |
|                                                           | with option 37 as replace.     |
| ipv6 dhcp snooping subscriber-id policy {drop             | This command is used to        |
| keep   replace}                                           | configure the reforward policy |
| no ipv6 dhcp snooping subscriber-id policy                | of the system when             |

|                                                      | receiving DHCPv6 packets                  |
|------------------------------------------------------|-------------------------------------------|
|                                                      | with option 38, which can be:             |
|                                                      | drop, the system simply                   |
|                                                      | discards it with option 38;               |
|                                                      | keep, the system keeps                    |
|                                                      | option 38 unchanged and                   |
|                                                      | forwards the packet to the                |
|                                                      | server;                                   |
|                                                      | replace, the system replaces              |
|                                                      | option 38 of current packet               |
|                                                      | with its own before forwarding            |
|                                                      | it to the server. no command              |
|                                                      | configures the reforward                  |
|                                                      | policy of DHCPv6 packets                  |
|                                                      | with option 38 as replace.                |
|                                                      | Configures user configuration             |
| ipv6 dhcp snooping subscriber-id select (sp   sv     | options to generate                       |
| pv   spv) delimiter WORD (delimiter WORD  )          | subscriber-id, no command                 |
| no ipv6 dhcp snooping subscriber-id select           | restores to its original default          |
| delimiter                                            | configuration, i.e. enterprise            |
|                                                      | number together with vlan                 |
|                                                      | MAC.                                      |
| ipv6 dhcp snooping subscriber-id select              | Configures user configuration             |
| (sp sv pv spv) delimiter WORD (delimiter WORD        | options to generate                       |
|                                                      | subscriber-id. The no                     |
| no ipv6 dhcp snooping subscriber-id select           | command restores to its                   |
| delimiter                                            | original default configuration,           |
|                                                      | i.e. vlan name together with              |
|                                                      | port name.                                |
| Port mode                                            |                                           |
|                                                      | This command is used to set               |
|                                                      | the form of adding option 37              |
|                                                      | in received DHCPv6 request                |
| ipv6 dhcp snooping remote-id <remote-id></remote-id> | packets, of which                         |
| no ipv6 dhcp snooping remote-id                      | <remote-id> is the content of</remote-id> |
|                                                      | remote-id in user-defined                 |
|                                                      | option 37 and it is a string              |
|                                                      | with a length of less than                |

|                                                                                                    | 128. The no operation restores remote-id in option 37 to enterprise-number together with vlan MAC address.                                                                                                    |
|----------------------------------------------------------------------------------------------------|----------------------------------------------------------------------------------------------------|
|                                                                                                    | This command is used to set the form of adding option 38 in received DHCPv6 request packets, of which <subscriber-id> is the</subscriber-id>                                                                                   |
| ipv6 dhcp snooping subscriber-id <subscriber-id> no ipv6 dhcp snooping subscriber-id</subscriber-id> | content of subscriber-id in user-defined option 38 and it is a string with a length of less than 128. The no operation restores subscriber-id in option 38 to vlan name together with port name such as "Vlan2+Ethernet1/0/2". |

2. DHCPv6 relay option basic functions configuration

| Command                                  | Description                      |  |
|------------------------------------------|----------------------------------|--|
| Global mode                              |                                  |  |
|                                          | This command enables the         |  |
| ipv6 dhcp relay remote-id option         | switch relay to support option   |  |
| no ipv6 dhcp relay remote-id option      | 37 and the no form of this       |  |
|                                          | command disables it.             |  |
|                                          | This command enables the         |  |
| ipv6 dhcp relay subscriber-id option     | switch relay to support the      |  |
| no ipv6 dhcp relay subscriber-id option  | option 38, the no form of this   |  |
|                                          | command disables it.             |  |
|                                          | Configures user configuration    |  |
|                                          | options to generate              |  |
| inv6 dhan ralay romata id dalimitar WORD | remote-id. The no command        |  |
| ipv6 dhcp relay remote-id delimiter WORD | restores to its original default |  |
| no ipv6 dhcp relay remote-id delimiter   | configuration, i.e. enterprise   |  |
|                                          | number together with vlan        |  |
|                                          | MAC.                             |  |

| ipv6 dhcp relay subscriber-id select (sp   sv   pv   spv) delimiter WORD (delimiter WORD  ) no ipv6 dhcp relay subscriber-id select delimiter | Configures user configuration options to generate subscriber-id. The no command restores to its original default configuration, i.e. vlan name together with port name.                                                                                                    |
|----------------------------------------------------------------------------------------------------|----------------------------------------------------------------------------------------------------|
| Layer3 Interface configuration mode                                                                                                    |                                                                                                    |
| ipv6 dhcp relay remote-id <remote-id> no ipv6 dhcp relay remote-id</remote-id>                                                                | This command is used to set the form of adding option 37 in received DHCPv6 request packets, of which <remote-id> is the content of remote-id in user-defined option 37 and it is a string with a length of less than 128. The no operation restores remote-id in option 37 to enterprise-number together with vlan MAC address.</remote-id>                                |
| ipv6 dhcp relay subscriber-id <subscriber-id> no ipv6 dhcp relay subscriber-id</subscriber-id>                                                | This command is used to set the form of adding option 38 in received DHCPv6 request packets, of which <subscriber-id> is the content of subscriber-id in user-defined option 38 and it is a string with a length of less than 128. The no operation restores subscriber-id in option 38 to vlan name together with port name such as "Vlan2+Ethernet1/0/2".</subscriber-id> |

## 3. Dhcpv6 server option basic functions configuration

| Command | Description |  |
|---------|-------------|--|
| Command | Description |  |

| Global mode                                                                                                    |                                                                                                    |
|----------------------------------------------------------------------------------------------------|----------------------------------------------------------------------------------------------------|
| ipv6 dhcp server remote-id option no ipv6 dhcp server remote-id option                                              | This command enables DHCPv6 server to support the identification of option 37, the no form of this command disables it.                                                                                                    |
| ipv6 dhcp server subscriber-id option no ipv6 dhcp server subscriber-id option                                      | This command enables DHCPv6 server to support the identification of option 38, the no form of this command disables it.                                                                                                    |
| ipv6 dhcp use class<br>no ipv6 dhcp use class                                                                       | This command enables DHCPv6 server to support the using of DHCPv6 class during address assignment, the no form of this command disables it without removing the relative DHCPv6 class information that has been configured.                                                                                          |
| ipv6 dhcp class <class-name> no ipv6 dhcp class <class-name> Interface configuration mode</class-name></class-name> | This command defines a DHCPv6 class and enters DHCPv6 class mode, the no form of this command removes this DHCPv6 class.                                                                                                    |
| ipv6 dhcp server select relay-forw no ipv6 dhcp server select relay-forw                                            | This command enables the DHCPv6 server to support selections when multiple option 37 or option 38 options exist and the option 37 and option 38 of relay-forw in the innermost layer are selected. The no operation of it restores the default configuration, i.e. selecting option 37 and option 38 of the original |

|                                                                   | packets.                     |
|-------------------------------------------------------------------|------------------------------|
| ID-0 DUOD Oless sontimusti                                        | ραυλοιο.                     |
| IPv6 DHCP Class configuration mode                                |                              |
| {remote-id [*] <remote-id> [*]   subscriber-id [*]</remote-id>    | This command configures      |
| <subscriber-id> [*]}</subscriber-id>                              | option 37 and option 38 that |
| no {remote-id [*] <remote-id> [*]   subscriber-id [*]</remote-id> | match the class in ipv6 dhcp |
| <subscriber-id> [*]}</subscriber-id>                              | class configuration mode.    |
| DHCPv6 address pool configuration mode                            |                              |
|                                                                   | This command associates      |
|                                                                   | class to address pool in     |
|                                                                   | DHCPv6 address pool          |
| class <class-name></class-name>                                   | configuration mode and       |
| no class <class-name></class-name>                                | enters class configuration   |
|                                                                   | mode in address pool. Use    |
|                                                                   | no command to remove the     |
|                                                                   | link.                        |
|                                                                   | This command is used to set  |
|                                                                   | address range for a DHCPv6   |
|                                                                   | class in DHCPv6 address      |
| address range <start-ip> <end-ip></end-ip></start-ip>             | pool configuration mode, the |
| no address range <start-ip> <end-ip></end-ip></start-ip>          | no command is used to        |
|                                                                   | remove the addreass range.   |
|                                                                   | The prefix/plen form is not  |
|                                                                   | supported.                   |

# 5.3 DHCPv6 option37, 38 Examples

## 5.3.1 DHCPv6 Snooping option37, 38 Example

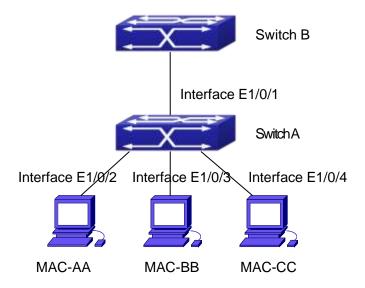

Fig 5-1 DHCPv6 Snooping option schematic

As is shown in the figure above, Mac-AA, Mac-BB and Mac-CC are normal users, connected to untrusted interface 1/0/2, 1/0/3 and 1/0/4 respectively, and they get IP 2010:2, 2010:3 and 2010:4 through DHCPv6 Client; DHCPv6 Server is connected to the trusted interface 1/0/1. Configure three address assignment policies (CLASS), of which CLASS1 matches option 38, CLASS2 matches option 37 and CLASS3 matches option 37 and option 38. In the address pool EastDormPool, the requests matched with CLASS1, CLASS2 and CLASS3 will be assigned an address ranging from 2001:da8:100:1::2 to 2001:da8:100:1::30, from 2001:da8:100:1::31 to 2001:da8:100:1::60 and from 2001:da8:100:1::61 to2001:da8:100:1::100 respectively; DHCPv6 snooping function is enabled and option 37 and option 38 are configured in Switch A.

Switch A configuration:

SwitchA(config)#ipv6 dhcp snooping remote-id option

SwitchA(config)#ipv6 dhcp snooping subscriber-id option

SwitchA(config)#int e 1/0/1

SwitchA(config-if-ethernet1/0/1)#ipv6 dhcp snooping trust

SwitchA(config-if-ethernet1/0/1)#exit

SwitchA(config)#interface vlan 1

SwitchA(config-if-vlan1)#ipv6 address 2001:da8:100:1::1

SwitchA(config-if-vlan1)#exit

SwitchA(config)#interface ethernet 1/0/1-4

SwitchA(config-if-port-range)#switchport access vlan 1

2001:da8:100:1::2

SwitchA(config-if-port-range)#exit

SwitchA(config)#

Switch B configuration:

SwitchB(config)#service dhcpv6

SwitchB(config)#ipv6 dhcp server remote-id option

SwitchB(config)#ipv6 dhcp server subscriber-id option

SwitchB(config)#ipv6 dhcp pool EastDormPool

SwitchB(dhcpv6-eastdormpool-config)#network-address

2001:da8:100:1::1000

SwitchB(dhcpv6-eastdormpool-config)#dns-server 2001::1

SwitchB(dhcpv6-eastdormpool-config)#domain-name dhcpv6.com

SwitchB(dhcpv6-eastdormpool-config)# excluded-address 2001:da8:100:1::2

SwitchB(dhcpv6-eastdormpool-config)#exit

SwitchB(config)#

SwitchB(config)#ipv6 dhcp class CLASS1

SwitchB(dhcpv6-class-class1-config)#remote-id 00-03-0f-00-00-01 subscriber-id

vlan1+Ethernet1/0/1

SwitchB(dhcpv6-class-class1-config)#exit

SwitchB(config)#ipv6 dhcp class CLASS2

SwitchB(dhcpv6-class-class2-config)#remote-id 00-03-0f-00-00-01 subscriber-id

vlan1+Ethernet1/0/2

SwitchB(dhcpv6-class-class2-config)#exit

SwitchB(config)#ipv6 dhcp class CLASS3

SwitchB(dhcpv6-class-class3-config)#remote-id 00-03-0f-00-00-01 subscriber-id

vlan1+Ethernet1/0/3

SwitchB(dhcpv6-class-class3-config)#exit

SwitchB(config)#ipv6 dhcp pool EastDormPool

SwitchB(dhcpv6-eastdormpool-config)#class CLASS1

SwitchB(dhcpv6-pool-eastdormpool-class-class1-config)#address range

2001:da8:100:1::3 2001:da8:100:1::30

SwitchB(dhcpv6-pool-eastdormpool-class-class1-config)#exit

SwitchB(dhcpv6-eastdormpool-config)#class CLASS2

SwitchB(dhcpv6-pool-eastdormpool-class-class2-config)#address range

2001:da8:100:1::31 2001:da8:100:1::60

SwitchB(dhcpv6-eastdormpool-config)#class CLASS3

SwitchB(dhcpv6-pool-eastdormpool-class-class3-config)#address range

2001:da8:100:1::61 2001:da8:100:1::100

SwitchB(dhcpv6-pool-eastdormpool-class-class3-config)#exit

SwitchB(dhcpv6-eastdormpool-config)#exit

SwitchB(config)#interface vlan 1

SwitchB(config-if-vlan1)#ipv6 address 2001:da8:100:1::2/64

SwitchB(config-if-vlan1)#ipv6 dhcp server EastDormPool

SwitchB(config-if-vlan1)#exit

SwitchB(config)#

## 5.3.2 DHCPv6 Relay option37, 38 Example

#### Example 1:

When deploying IPv6 campus network, DHCPv6 server function of routing device can be used for IPv6 address allocation if special server is used for uniform allocation and management for IPv6 address. DHCPv6 server supports both stateful and stateless DHCPv6.

#### **Network topology:**

In access layer, layer2 access device Switch1 connects users in dormitory; in first-level aggregation layer, aggregation device Switch2 is used as DHCPv6 relay agent; in second-level aggregation layer, aggregation device Switch3 is used as DHCPv6 server and connects with backbone network or devices in higher aggregation layer; in user side, PCs are generally loaded with Windows Vista system, thus having DHCPv6 client.

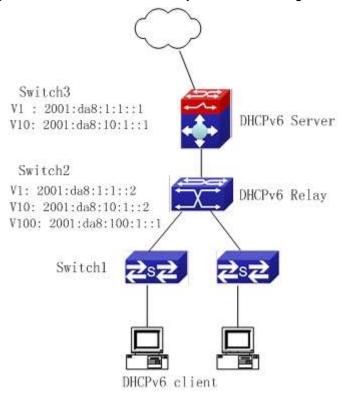

Fig 5-2 DHCPv6 relay option schematic

Switch2 configuration:

S2(config)#service dhcpv6

S2(config)#ipv6 dhcp relay remote-id option

S2(config)#ipv6 dhcp relay subscriber-id option

S2(config)#vlan 10

S2(config-vlan10)#int vlan 10

S2(config-if-vlan10)#ipv6 address 2001:da8:1:::2/64

S2(config-if-vlan10)#ipv6 dhcp relay destination 2001:da8:10:1::1

S2(config-if-vlan10)#exit

S2(config)#

## 5.4 DHCPv6 option37, 38 Troubleshooting

- Request packets sent by DHCPv6 client are multicast packets received by the device within its VLAN, if DHCPv6 server wants to receive the packets from client, DHCPv6 client and DHCPv6 server must be in the same VLAN, otherwise it needs to use DHCPv6 relay.
- Snooping option37,38 can process one of the following operations for DHCPv6 request packets with option37,38: replace the original option37,38 with its own; discard the packets with option37,38; do not execute adding, discarding or forwarding operation. Therefore, please check policy configuration of snooping option37,38 on second device when obtaining the false address or no address is obtained according to option37,38.
- DHCPv6 server obtains option37,38 of the packets from client by default, if no, it will obtain option37,38 of the packet sent by relay.
- DHCPv6 server only checks whether the first DHCPv6 relay adds option37,38 that means only option37,38 of the innermost relay-forw is valid in relay packets.

# Chapter 6 DHCP Snooping Configuration

## 6.1 Introduction to DHCP Snooping

DHCP Snooping means that the switch monitors the IP-getting process of DHCP CLIENT via DHCP protocol. It prevents DHCP attacks and illegal DHCP SERVER by setting trust ports and untrust ports. And the DHCP messages from trust ports can be forwarded without being verified. In typical settings, trust ports are used to connect DHCP SERVER or DHCP RELAY Proxy, and untrust ports are used to connect DHCP CLINET. The switch will forward the DCHP request messages from untrust ports, but not DHCP reply ones. If any DHCP reply messages is received from a untrust port, besides giving an alarm, the switch will also implement designated actions on the port according to settings, such as "shutdown", or distributing a "blackhole". If DHCP Snooping binding is enabled, the switch will save binding information (including its MAC address, IP address, IP lease, VLAN number and port number) of each DHCP CLINET on untrust ports in DHCP snooping binding table With such information, DHCP Snooping can combine modules like dot1x and ARP, or implement user-access-control independently.

**Defense against Fake DHCP Server:** once the switch intercepts the DHCP Server reply packets (including DHCPOFFER, DHCPACK, and DHCPNAK), it will alarm and respond according to the situation (shutdown the port or send Black hole).

**Defense against DHCP over load attacks:** To avoid too many DHCP messages attacking CPU, users should limit the DHCP speed of receiving packets on trusted and non-trusted ports.

Record the binding data of DHCP: DHCP SNOOPING will record the binding data allocated by DHCP SERVER while forwarding DHCP messages, it can also upload the binding data to the specified server to backup it. The binding data is mainly used to configure the dynamic users of dot1x user based ports. Please refer to the chapter called "dot1x configuration" to find more about the usage of dot1x use-based mode.

**Add binding ARP:** DHCP SNOOPING can add static binding ARP according to the binding data after capturing binding data, thus to avoid ARP cheating.

Add trusted users: DHCP SNOOPING can add trusted user list entries according to the parameters in binding data after capturing binding data; thus these users can access all

resources without DOT1X authentication.

**Automatic Recovery:** A while after the switch shut down the port or send blockhole, it should automatically recover the communication of the port or source MAC and send information to Log Server via syslog.

**LOG Function:** When the switch discovers abnormal received packets or automatically recovers, it should send syslog information to Log Server.

The Encryption of Private Messages: The communication between the switch and the inner network security management system TrustView uses private messages. And the users can encrypt those messages of version 2.

**Add authentication option82** Function: It is used **with dot1x** dhcpoption82 authentication mode. Different option 82 will be added in DHCP messages according to user's authentication status.

## 6.2 DHCP Snooping Configuration Task Sequence

- 1. Enable DHCP Snooping
- 2. Enable DHCP Snooping binding function
- 3. Enable DHCP Snooping option82 function
- 4. Set the private packet version
- 5. Set DES encrypted key for private packets
- 6. Set helper server address
- 7. Set trusted ports
- 8. Enable DHCP Snooping binding DOT1X function
- 9. Enable DHCP Snooping binding USER function
- 10. Adding static list entries function
- 11. Set defense actions
- 12. Set rate limitation of DHCP messages
- 13. Enable the debug switch
- 14. Configure DHCP Snooping option 82 attributes

#### 1. Enable DHCP Snooping

| Command                    | Explanat  | tion |         |     |      |          |
|----------------------------|-----------|------|---------|-----|------|----------|
| Globe mode                 |           |      |         |     |      |          |
| ip dhcp snooping enable    | Enable    | or   | disable | the | DHCP | snooping |
| no ip dhcp snooping enable | function. |      |         |     |      |          |

#### 2. Enable DHCP Snooping binding

| Command                                                            | Explanation                                           |
|--------------------------------------------------------------------|-------------------------------------------------------|
| Globe mode                                                         |                                                       |
| ip dhcp snooping binding enable no ip dhcp snooping binding enable | Enable or disable the DHCP snooping binding function. |

### 3. Enable DHCP Snooping binding ARP function

| Command                         | Explanation                                  |
|---------------------------------|----------------------------------------------|
| Globe mode                      |                                              |
| ip dhcp snooping binding arp    | This command is not supported by the switch. |
| no ip dhcp snooping binding arp | This command is not supported by the switch. |

4. Enable DHCP Snooping option82 function

| Command                         | Explanation                            |
|---------------------------------|----------------------------------------|
| Globe mode                      |                                        |
| ip dhcp snooping information    |                                        |
| enable                          | Enable/disable DHCP Snooping option 82 |
| no ip dhcp snooping information | function.                              |
| enable                          |                                        |

#### 5. Set the private packet version

| or our mis private paster version  |                                                 |
|------------------------------------|-------------------------------------------------|
| Command                            | Explanation                                     |
| Globe mode                         |                                                 |
| ip user private packet version two |                                                 |
| no ip user private packet version  | To configure/delete the private packet version. |
| two                                |                                                 |

6. Set DES encrypted key for private packets

| Comman                  | d         |     |                  | Explanation                               |
|-------------------------|-----------|-----|------------------|-------------------------------------------|
| Globe mo                | ode       |     |                  |                                           |
| enable                  | trustview | key | 0/7              | To configure/delete DES encrypted key for |
| <password></password>   |           |     |                  |                                           |
| no enable trustview key |           |     | private packets. |                                           |

#### 7. Set helper server address

| Command | Explanation |
|---------|-------------|

| Globe mode                                          |                                      |
|-----------------------------------------------------|--------------------------------------|
| ip user helper-address A.B.C.D                      |                                      |
| [port <udpport>] source <ipaddr></ipaddr></udpport> |                                      |
| (secondary )                                        | Set or delete helper server address. |
| no ip user helper-address                           |                                      |
| (secondary )                                        |                                      |

#### 8. Set trusted ports

| Command                   | Explanation                           |
|---------------------------|---------------------------------------|
| Port mode                 |                                       |
| ip dhcp snooping trust    | Set or delete the DHCP snooping trust |
| no ip dhcp snooping trust | attributes of ports.                  |

#### 9. Enable DHCP SNOOPING binding DOT1X function

| Command                                                          | Explanation                                                 |
|------------------------------------------------------------------|-------------------------------------------------------------|
| Port mode                                                        |                                                             |
| ip dhcp snooping binding dot1x no ip dhcp snooping binding dot1x | Enable or disable the DHCP snooping binding dot1x function. |

#### 10. Enable or disable the DHCP SNOOPING binding USER function

| Command                     | Explanation                                 |
|-----------------------------|---------------------------------------------|
| Port mode                   |                                             |
| ip dhcp snooping binding    |                                             |
| user-control                | Enable or disable the DHCP snooping binding |
| no ip dhcp snooping binding | user function.                              |
| user-control                |                                             |

#### 11. Add static binding information

| Command    | Explanation |
|------------|-------------|
| Globe mode |             |

| ip dhcp snooping binding user           |                                              |
|-----------------------------------------|----------------------------------------------|
| <mac> address <ipaddr></ipaddr></mac>   |                                              |
| interface (ethernet ) <ifname></ifname> | Add/delete DHCP snooping static binding list |
| no ip dhcp snooping binding user        | entries.                                     |
| <mac> interface (ethernet )</mac>       |                                              |
| <ifname></ifname>                       |                                              |

#### 12. Set defense actions

| Command                        | Explanation                               |
|--------------------------------|-------------------------------------------|
| Port mode                      |                                           |
| ip dhcp snooping action        |                                           |
| {shutdown blackhole} [recovery | Set or delete the DHCP snooping automatic |
| <second>]</second>             | defense actions of ports.                 |
| no ip dhcp snooping action     |                                           |

#### 13. Set rate limitation of data transmission

| Command                                 | Explanation                                     |
|-----------------------------------------|-------------------------------------------------|
| Globe mode                              |                                                 |
| ip dhcp snooping limit-rate <pps></pps> | Set rate limitation of the transmission of DHCP |
| no ip dhcp snooping limit-rate          | snooping messages.                              |

#### 14. Enable the debug switch

| Command                        | Explanation                           |
|--------------------------------|---------------------------------------|
| Admin mode                     |                                       |
| debug ip dhcp snooping packet  |                                       |
| debug ip dhcp snooping event   | Please refer to the chapter on system |
| debug ip dhcp snooping update  | troubleshooting.                      |
| debug ip dhcp snooping binding |                                       |

#### 15. Configure DHCP Snooping option 82 attributes

| Command                                                                        | Explanation                                                                 |
|--------------------------------------------------------------------------------|-----------------------------------------------------------------------------|
| Globe mode                                                                     |                                                                             |
| ip dhcp snooping information option subscriber-id format {hex   acsii   vs-hp} | This command is used to set subscriber-id format of DHCP snooping option82. |

| ip dhcp snooping information option remote-id {standard   <remote-id>} no ip dhcp snooping information option remote-id</remote-id>                                                                             | Set the suboption2 (remote ID option) content of option 82 added by DHCP request packets (they are received by the port). The no command sets the additive suboption2 (remote ID option) format of option 82 as standard. |
|----------------------------------------------------------------------------------------------------|----------------------------------------------------------------------------------------------------|
| ip dhcp snooping information option delimiter [colon   dot   slash   space] no ip dhcp snooping information option delimiter                                                                                    | Set the delimiter of each parameter for suboption of option82 in global mode, no command restores the delimiter as slash.                                                                                                 |
| ip dhcp snooping information option self-defined remote-id {hostname   mac   string WORD} no ip dhcp snooping information option self-defined remote-id                                                         | Set creation method for option82, users can define the parameters of remote-id suboption by themselves.                                                                                                    |
| ip dhcp snooping information option self-defined remote-id format [ascii   hex]                                                                                                    | Set self-defined format of remote-id for snooping option82.                                                                                                    |
| ip dhcp snooping information option self-defined subscriber-id {vlan   port   id (switch-id (mac   hostname)  remote-mac)   string WORD} no ip dhcp snooping information option type self-defined subscriber-id | Set creation method for option82, users can define the parameters of circute-id suboption by themselves.                                                                                                    |
| ip dhcp snooping information option self-defined subscriber-id format [ascii   hex]                                                                                                    | Set self-defined format of circuit-id for snooping option82.                                                                                                    |
| Port mode                                                                                                    |                                                                                                    |
| <pre>ip dhcp snooping information   option subscriber-id {standard         <circuit-id>}   no ip dhcp snooping information</circuit-id></pre>                                                                   | Set the suboption1 (circuit ID option) content of option 82 added by DHCP request packets (they are received by the port). The no command sets the additive suboption1 (circuit                                           |
| option subscriber-id                                                                                                    | ID option) format of option 82 as standard.                                                                                                    |

| Command  | Explanation |
|----------|-------------|
| Communic | Explanation |

| Globe mode                                                                                                    |                                                                                                    |
|----------------------------------------------------------------------------------------------------|----------------------------------------------------------------------------------------------------|
| ip dhcp snooping information option allow-untrusted (replace ) no ip dhcp snooping information option allow-untrusted (replace ) | This command is used to set that allow untrusted ports of DHCP snooping to receive DHCP packets with option82 option. When the "replace" is setting, the potion82 option is allowed to replace. When disabling this command, all untrusted ports will drop DHCP packets with option82 option. |

## 6.3 DHCP Snooping Typical Application

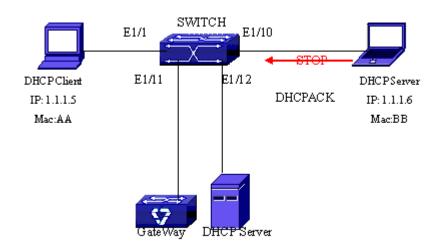

Fig 6-1 Sketch Map of TRUNK

As showed in the above chart, Mac-AA device is the normal user, connected to the non-trusted port 1/0/1 of the switch. It operates via DHCP Client, IP 1.1.1.5; DHCP Server and GateWay are connected to the trusted ports 1/0/11 and 1/0/12 of the switch; the malicious user Mac-BB is connected to the non-trusted port 1/0/10, trying to fake a DHCP Server (by sending DHCPACK). Setting DHCP Snooping on the switch will effectively

detect and block this kind of network attack.

Configuration sequence is:

switch#

switch#config

switch(config)#ip dhcp snooping enable

switch(config)#interface ethernet 1/0/11

switch(Config-Ethernet1/0/11)#ip dhcp snooping trust

switch(Config-Ethernet1/0/11)#exit
switch(config)#interface ethernet 1/0/12
switch(Config-Ethernet1/0/12)#ip dhcp snooping trust
switch(Config-Ethernet1/0/12)#exit
switch(config)#interface ethernet 1/0/1-10
switch(Config-Port-Range)#ip dhcp snooping action shutdown
switch(Config-Port-Range)#

## 6.4 DHCP Snooping Troubleshooting Help

## 6.4.1 Monitor and Debug Information

The "debug ip dhcp snooping" command can be used to monitor the debug information.

## 6.4.2 DHCP Snooping Troubleshooting Help

If there is any problem happens when using DHCP Snooping function, please check if the problem is caused by the following reasons:

- Check that whether the global DHCP Snooping is enabled;
- If the port does not react to invalid DHCP Server packets, please check that whether the port is set as a non-trusted port of DHCP Snooping.

# Chapter 7 DHCP Snooping option 82 Configuration

## 7.1 Introduction to DHCP Snooping option 82

DHCP option 82 is the Relay Agent Information Option, its option code is 82. DHCP option 82 is aimed at strengthening the security of DHCP servers and improving the IP configuration policy. Switch obtain DHCP request packets(include DHCPDISCOVER, DHCPREQUEST, DHCPINFORM and DHCPRELEASE), DHCP SNOOPING is addesd to option 82 by request packets (including the client's physical access port, the access device ID and other information), to the DHCP request message from the client then forwards the message to DHCP server. When the DHCP server which supports the option 82 function receives the message, it will allocate an IP address and other configuration information for the client according to preconfigured policies and the option 82 information in the message. At the same time, DHCP server can identify all the possible DHCP attack messages according to the information in option 82 and defend against them. DHCP SNOOPING will peel the option 82 from the reply messages it receives, and forward the reply message to the specified port of the network access device. The application of DHCP option 82 is transparent for the client.

## 7.1.1 DHCP option 82 Message Structure

A DHCP message can have several option segments; option 82 is one of them. It has to be placed after other options but before option 255. The following is its format:

|              | Len | _  |             |             |                |     |
|--------------|-----|----|-------------|-------------|----------------|-----|
| +            | +   | +  | <del></del> | <del></del> | <del>!</del> . | ++  |
| 82           | N   | i1 | i2          | i3          | i4             | iN  |
| <del>+</del> | +   | ·+ | ·           | ·           | ·              | -++ |

Code: represents the sequence number of the relay agent information option, the option 82 is called so because RFC3046 is defined as 82.

Len: the number of bytes in Agent Information Field, not including the two bytes in Code segment and Len segment.

Option 82 can have several sub-options, and need at least one sub-option. RFC3046 defines the following two sub-options, whose formats are showed as follows:

| _ | Sub0p | t Len | Sub  | option     | Value |    |            |     | L |
|---|-------|-------|------|------------|-------|----|------------|-----|---|
| Ĭ | 1     | N     | s1   | <b>s</b> 2 | s3    | s4 | <br> <br>  | s N |   |
| _ | SubOp | t Len | Sub- | option     | Value |    |            |     | L |
| į | 2     | и     | i1   | i2         | i3    | i4 | <u>-</u> - | iN  |   |
|   |       |       |      |            |       |    |            |     |   |

SubOpt: the sequence number of sub-option, the sequence number of Circuit ID sub-option is 1, the sequence number of Remote ID sub-option is 2.

Len: the number of bytes in Sub-option Value, not including the two bytes in SubOpt segment and Len segment.

## 7.1.2 DHCP Snooping option 82 Working Mechanism

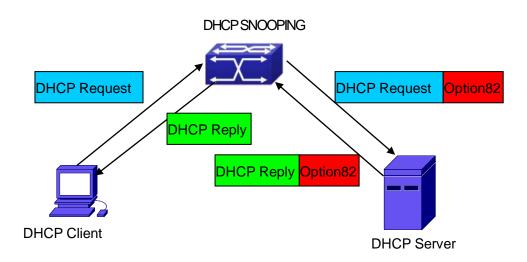

DHCP option 82 flow chart

If the DHCP SNOOPING supports option 82, the DHCP client should go through the following four steps to get its IP address from the DHCP server: discover, offer, select and acknowledge. The DHCP protocol follows the procedure below:

- 1 ) DHCP client sends a request broadcast message while initializing. This request message does not have option 82.
- 2 ) DHCP SNOOPING will add the option 82 to the end of the request message it receives, and perform layer 2 forwarding. By default, the sub-option 1 of option 82 (Circuit ID) is the interface information of the switch connected to the DHCP client (VLAN name and physical port name). The sub-option 2 of option 82(Remote ID) is the CPU MAC address of the switch.
- 3) After receiving the DHCP request message, the DHCP server will allocate IP address

and other information for the client according to the information and preconfigured policy in the option segment of the message. Then it will forward the reply message with DHCP configuration information and option 82 information to DHCP SNOOPING.

4) DHCP SNOOPING will peel the option 82 information from the replay message sent by

DHCP server, then the message with DHCP configuration information to perform layer 2 forwarding.

## 7.2 DHCP Snooping option 82 Configuration Task List

- 1. Enable DHCP SNOOPING
- 2. Enable DHCP Snooping binding function
- 3. Enable DHCP Snooping option 82 binding function
- 4. Configure trust ports

#### 1. Enable DHCP SNOOPING

| Command                    | Explanation                     |
|----------------------------|---------------------------------|
| Global mode                |                                 |
|                            |                                 |
|                            |                                 |
| ip dhcp snooping enable    | Enable or disable DHCP SNOOPING |
| no ip dhcp snooping enable | function.                       |
|                            |                                 |
|                            |                                 |

#### 2. Enable DHCP Snooping binding function

| Command                            | Explanation                     |
|------------------------------------|---------------------------------|
| Global mode                        |                                 |
| ip dhcp snooping binding enable    | Enable or disable DHCP SNOOPING |
| no ip dhcp snooping binding enable | binding function.               |

#### 3. Enable DHCP Snooping option 82 function

| Command                                                                    | Explanation                                         |
|----------------------------------------------------------------------------|-----------------------------------------------------|
| Global mode                                                                |                                                     |
| ip dhcp snooping information enable no ip dhcp snooping information enable | Enable or disable DHCP SNOOPING option 82 function. |

| 4. Co | nfigure | trust | ports |
|-------|---------|-------|-------|
|-------|---------|-------|-------|

| Command                   | Explanation                       |
|---------------------------|-----------------------------------|
| Port mode                 |                                   |
| ip dhcp snooping trust    | Set or delete DHCP SNOOPING trust |
| no ip dhcp snooping trust | attribute of ports.               |

## 7.3 DHCP Snooping option 82 Application Examples

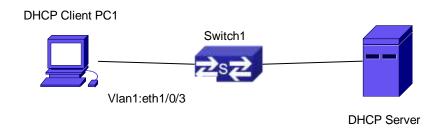

Fig 7-1 DHCP option 82 typical application example

In the above example, layer 2 Switch1 will transmit the request message from DHCP client to DHCP serer through enable DHCP Snooping. It will also transmit the reply message from the server to DHCP client to finish the DHCP protocol procedure. After the DHCP SNOOPING option 82 function is enabled, the Switch1 appends the port information of accessing Switch1 to the request message from the client by option 82.

The following is the configuration of Switch1(MAC address is 00-03-0f-02-33-01):

Switch1(config)#ip dhcp snooping enable

Switch1(config)#ip dhcp snooping binding enable

Switch1(config)# ip dhcp snooping information enable

Switch1(Config-If-Ethernet1/0/12)#ip dhcp snooping trust

Linux ISC DHCP Server supports option 82, its configuration file /etc/dhcpd.conf is ddns-update-style interim;

ignore client-updates;

```
class "Switch1Vlan1Class1" {
  match if option agent.circuit-id = "Vlan1+Ethernet1/0/3" and option
  agent.remote-id=00:03:0f:02:33:01;
}
```

```
subnet 192.168.102.0 netmask 255.255.255.0 {
option routers 192.168.102.2;
option subnet-mask 255.255.255.0;
option domain-name "example.com.cn";
option domain-name-servers 192.168.10.3;
authoritative;
pool {
range 192.168.102.51 192.168.102.80;
default-lease-time 43200; #12 Hours
max-lease-time 86400; #24 Hours
allow members of "Switch1Vlan1Class1";
}
```

Now, the DHCP server will allocate addresses for the network nodes from Switch1 within the range of  $192.168.102.51 \sim 192.168.102.80$ .

## 7.4 DHCP Snooping option 82 Troubleshooting

To implement the option 82 function of DHCP SNOOPING, the "debug ip dhcp snooping packet" command can be used during the operating procedure, including adding the option 82 information of the request message, the option 82 information peeled by the reply message.